## **Changing Labels Formatting**

To change formatting of a tree labels select the Labels Formatting toolbar button or the Tree settings Options Panel tab:

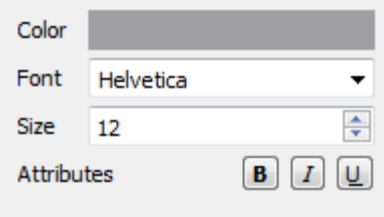

Here you can select color, font, size and attributes (bold, italic, etc.) of the labels.

Note that when [a clade has been selected](https://doc.ugene.net/wiki/display/UUOUM26/Selecting+Clade) the labels formatting settings are applied to the clade only.